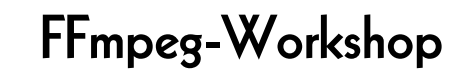

Sophie Bunz, Reto Kromer, Émilie Magnin

#### Umgang mit audiovisuellen Dateien in der Praxis

Bern, 20. Januar 2020

1

# Software

## Benutzerschnittstellen • Kommandozeile

- (command-line interface, CLI)
- grafische Benutzeroberfläche (graphical user interface, GUI)

2

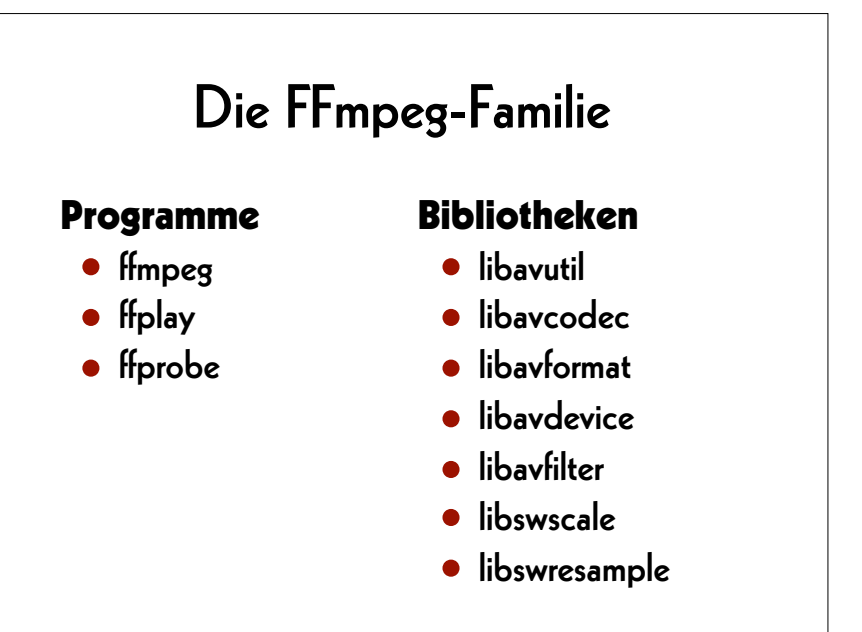

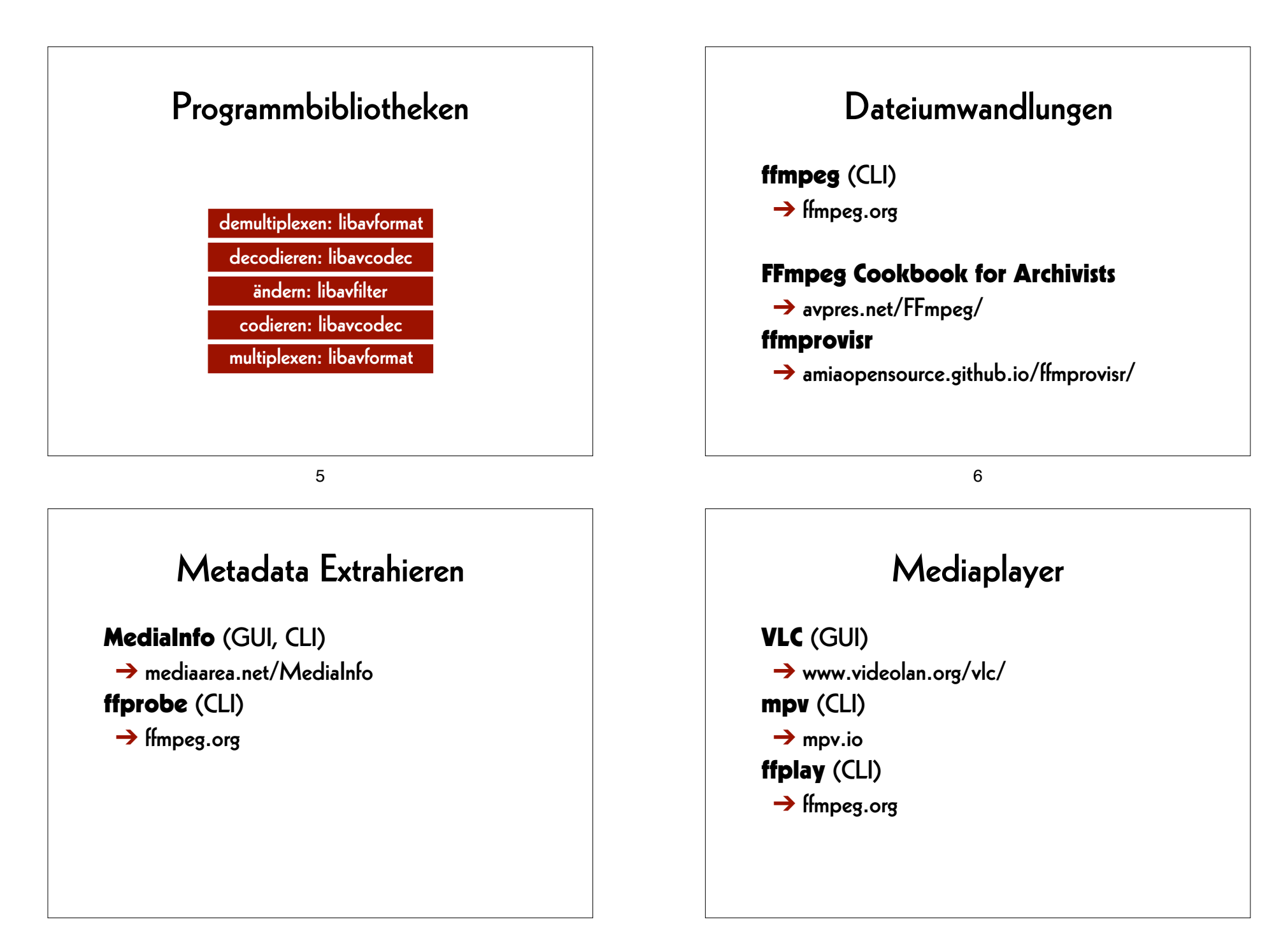

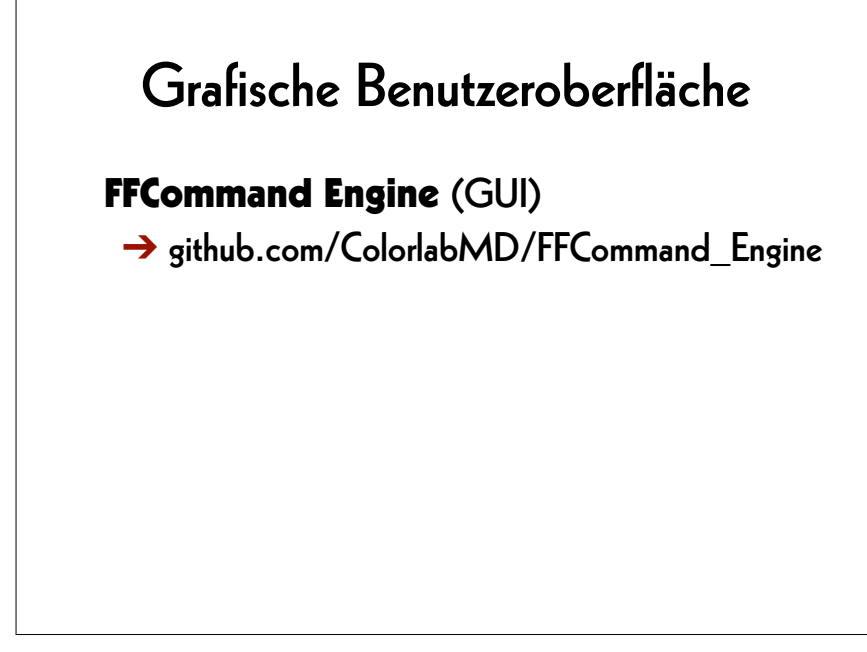

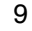

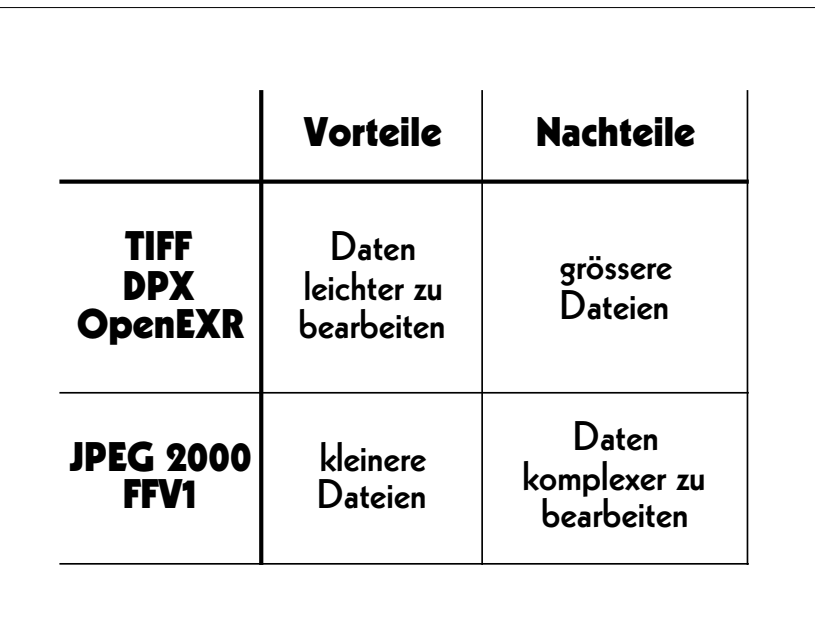

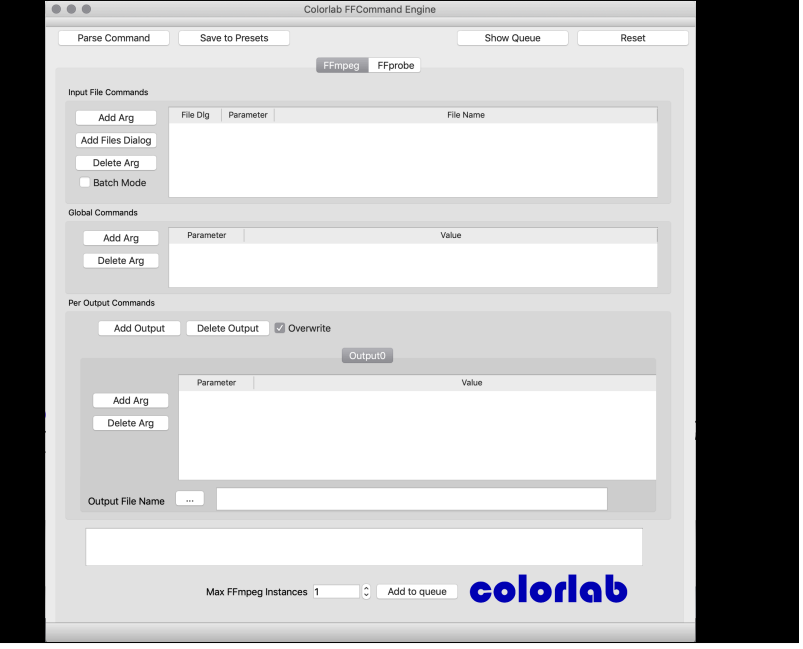

 $9$  and  $10$ 

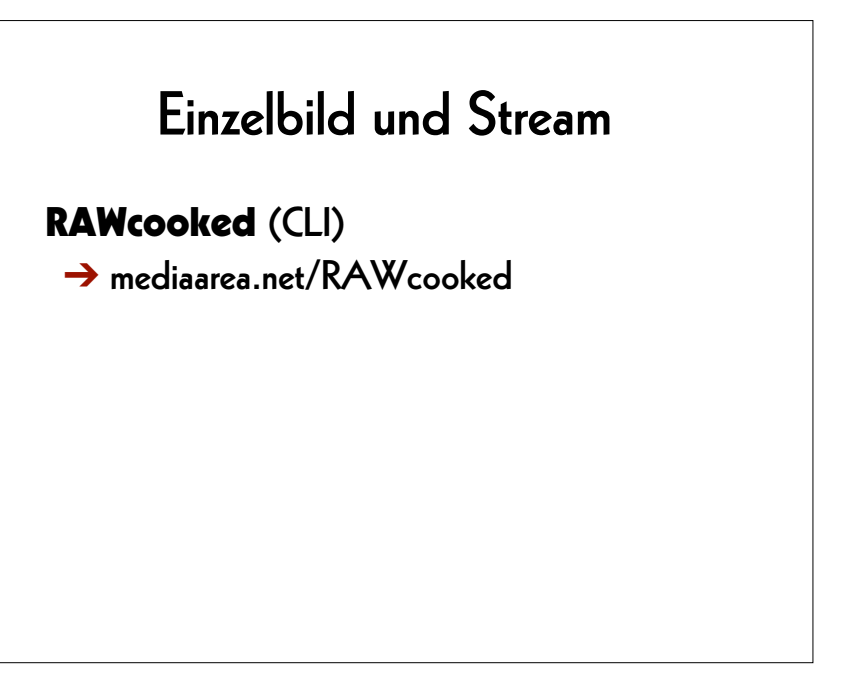

## RAWcooked

- encoding into Matroska (.mkv) using FFV1 video codec and FLAC audio codec
- all metadata preserved
- decoding with bit-by-bit reversibility
- possibility to embed sidecar files (e.g. MD5, LUT, XML)
- compatibility with media players

13

## Einstieg

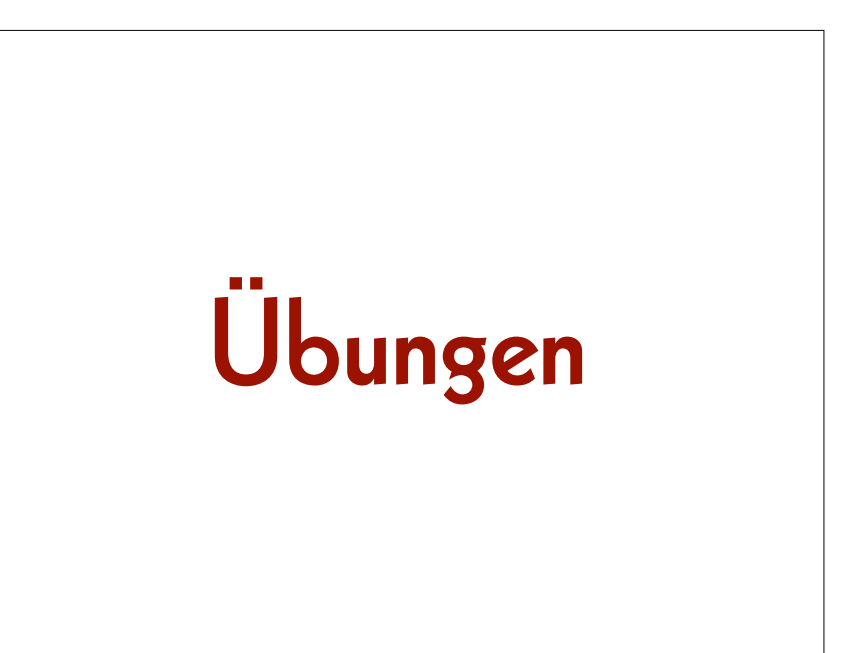

14

## **Arbeitsfolder setzen**

#### **macOS/Linux:**

 **cd ~/Desktop** 

#### **Windows:**

 **cd Desktop**

#### **Bilddatei erzeugen**

#### **ffmpeg**

**-lavfi mandelbrot** 

**-t 10** 

**-c:v rawvideo** 

**-pix\_fmt uyvy422** 

*mandelbrot.avi* 

## **Bilddatei abspielen**

**ffplay**  *mandelbrot.avi* 

17

## **Tondatei erzeugen**

**ffmpeg** 

**-lavfi aevalsrc="sin(440\*2\*PI\*t)"** 

**-t 10** 

*la.wav*

## **Tondatei abspielen**

18

**ffplay**  *la.wav*

#### **Dateien zusammenfügen**

#### **ffmpeg**

**-i** *mandelbrot.avi* **-i** *la.wav*

**-c:v copy** 

*mandela.avi*

21

### **Metadaten extrahieren**

**ffprobe** 

*mandela.avi*

### **AV-Datei abspielen**

**ffplay**  *mandela.avi*

22

## **Container**

**ffprobe -show\_format**  *mandela.avi*

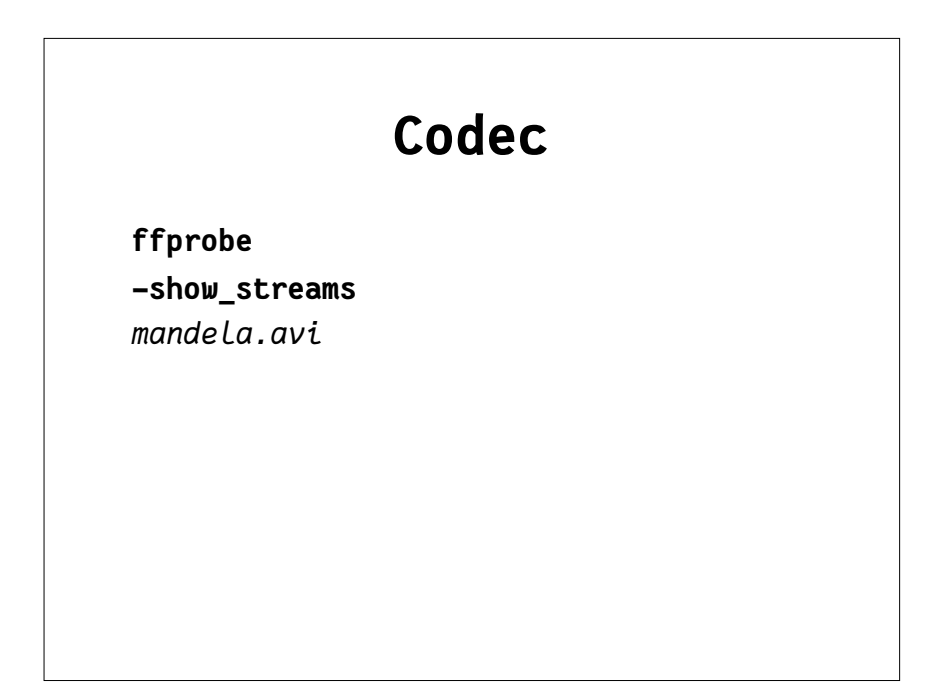

25

#### **Metadaten formatieren**

**ffprobe** 

**-show\_format** 

**-show\_streams** 

**-print\_format json**

*mandela.avi*

#### **Container und Codec**

**ffprobe -show\_format -show\_streams**  *mandela.avi*

26

#### **Metadaten speichern**

**ffprobe** 

**-show\_format** 

- **-show\_streams**
- **-print\_format json**

*mandela.avi* 

**>** *mandela.txt*

#### **Hilfe finden**

**ffmpeg -h ffmpeg -codecs ffmpeg -decoders ffmpeg -h decoder=aac ffmpeg -encoders ffmpeg -h encoder=libx264 ffmpeg -filters ffmpeg -pix\_fmts**

## Umwandlungen

29

#### **Container ändern**

**ffmpeg** 

**-i** *mandelbrot.avi*

**-c copy** 

*mandelbrot.mov*

## **MD5-Prüfsummen (1)**

30

**ffmpeg** 

- **-i** *mandelbrot.avi*
- **-f framemd5**

*mandelbrot\_avi\_framemd5.txt*

#### **M5-Prüfsummen (2)**

#### **ffmpeg**

**-i** *mandelbrot.mov*

**-f framemd5**  *mandelbrot\_mov\_framemd5.txt*

33

## Archivalltag

## **Prüfsummen vergleichen**

#### **macOS/Linux:**

 **diff** *mandelbrot\_avi\_framemd5.txt* *mandelbrot\_mov\_framemd5.txt* 

#### **Windows:**

 **fc** 

*mandelbrot\_avi\_framemd5.txt* *mandelbrot\_mov\_framemd5.txt*

34

## **Einzelbilder abspielen**

**ffplay -loop 0**  *DUFAY\_TIFF/Dufay\_%06d.tif*

#### Dateiumwandlungen

- von der Masterdatei eine Mezzanine-Datei erzeugen
- von der Masterdatei eine Zugangsdatei erzeugen
- von der Mezzanine-Datei eine Zugangsdatei erzeugen

#### **Master –> Mezzanine**

**ffmpeg -f image2 -framerate 24 -i** *DUFAY\_TIFF/Dufay\_%06d.tif* **-filter:v "scale=1440:1080:flags=lanczos, pad=1920:1080:240:0" -c:v prores\_ks -profile:v 3** *Dufay\_ProRes.mkv*

37

#### **Master –> Zugang**

**ffmpeg** 

```
-f image2 -framerate 24
```

```
-i DUFAY_TIFF/Dufay_%06d.tif
```
#### **-filter:v**

 **"scale=1440:1080:flags=lanczos,** 

 **pad=1920:1080:240:0"** 

#### **-pix\_fmt yuv420p**

```
-c:v libx264 -preset veryslow -crf 30
Dufay_1_H264.mp4
```
#### **Mezzanine –> Zugang**

38

**ffmpeg** 

**-i** *Dufay\_ProRes.mkv*

**-pix\_fmt yuv420p** 

**-c:v libx264 -preset veryslow -crf 30** *Dufay\_2\_H264.mp4*

### Qualitätskontrolle

- Differenzdatei zweier Dateien
- geteilter Bildschirm aus zwei Dateien

#### 41

#### **Geteilter Bildschirm**

**ffmpeg** 

```
-i Dufay_1_H264.mp4 -i Dufay_2_H264.mp4
-filter_complex 
     "[0]crop=iw/2:ih:0:0, 
         pad=iw*2:ih*1[links]; 
     [1]crop=iw/2:ih:iw/2:0[rechts]; 
     [links][rechts]overlay=w" 
Dufay_H264_split.mp4
```
## **Differenzdatei**

**ffmpeg -i** *Dufay\_1\_H264.mp4* **-i** *Dufay\_2\_H264.mp4* **-filter\_complex "[1]format=yuva444p, lut=c3=128, negate[1\_mit\_Alpha\_Kanal]; [0][1\_mit\_Alpha\_Kanal]overlay"**  *Dufay\_H264\_delta.mp4*

42

#### AV Preservation by reto.ch

chemin du Suchet 5 1024 Écublens **Switzerland** 

Web: reto.ch Twitter: @retoch Email: info@reto.ch

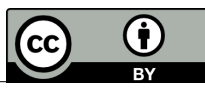